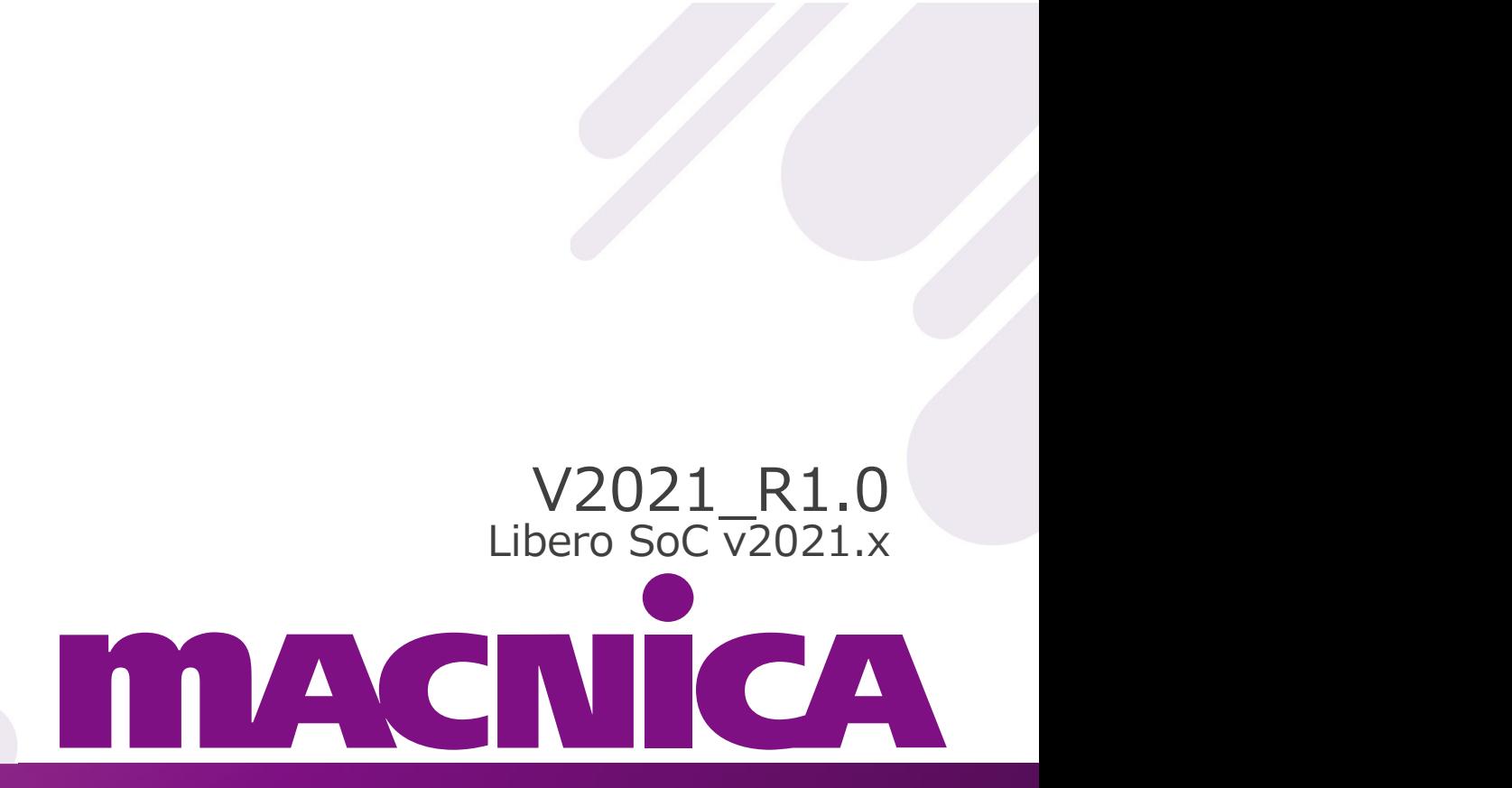

2022年5月

フィネッセカンパニー

技術統括部

## SmartPower(スマートパワー)

- 
- 設計資産で電力見積もりが可能
- **iartPower<br>。<br>「MartPower(スマートパワー)**<br>。 Libero SoC にバンドルされた消費電力計算ツール<br>。 動作周波数、デバイス型番、クロック、トグルレート、その他のパラメー<br>。 動作周波数、デバイス型番、クロック、トグルレート、その他のパラメー<br>ターに基づいて電力モデルと組み合わせて、消費電力を推定 ◦ 動作周波数、デバイス型番、クロック、トグルレート、その他のパラメー ターに基づいて電力モデルと組み合わせて、消費電力を推定 ターに基づいて電力モデルと組み合わせて、消費電力を推定<br>**幾能**<br>最適な電力見積もりのために統合されたシンプルな機能<br>• 迅速な電力見積もりのクロック制約を含む<br>• 消費電力の階層レポート<br>• アクティブモードとスタンバイモードでの電力見積もり<br>• アクティブモードとスタンバイモードでの電力見積もり<br>• デバイスの機能毎に電力見積もりの確認が可能<br>• ユーザー指定の温度入力に基づくTj (接合部温度) の計算<br>• MPEへのデータEx

#### 接機能

- 迅速な電力見積もりのために統合されたシンプルな機能
- SmartTimeからのクロック制約を含む
- 消費電力の階層レポート
- アクティブモードとスタンバイモードでの電力見積もり
- デバイスの機能毎に電力見積もりの確認が可能
- 
- MPEへのデータExport

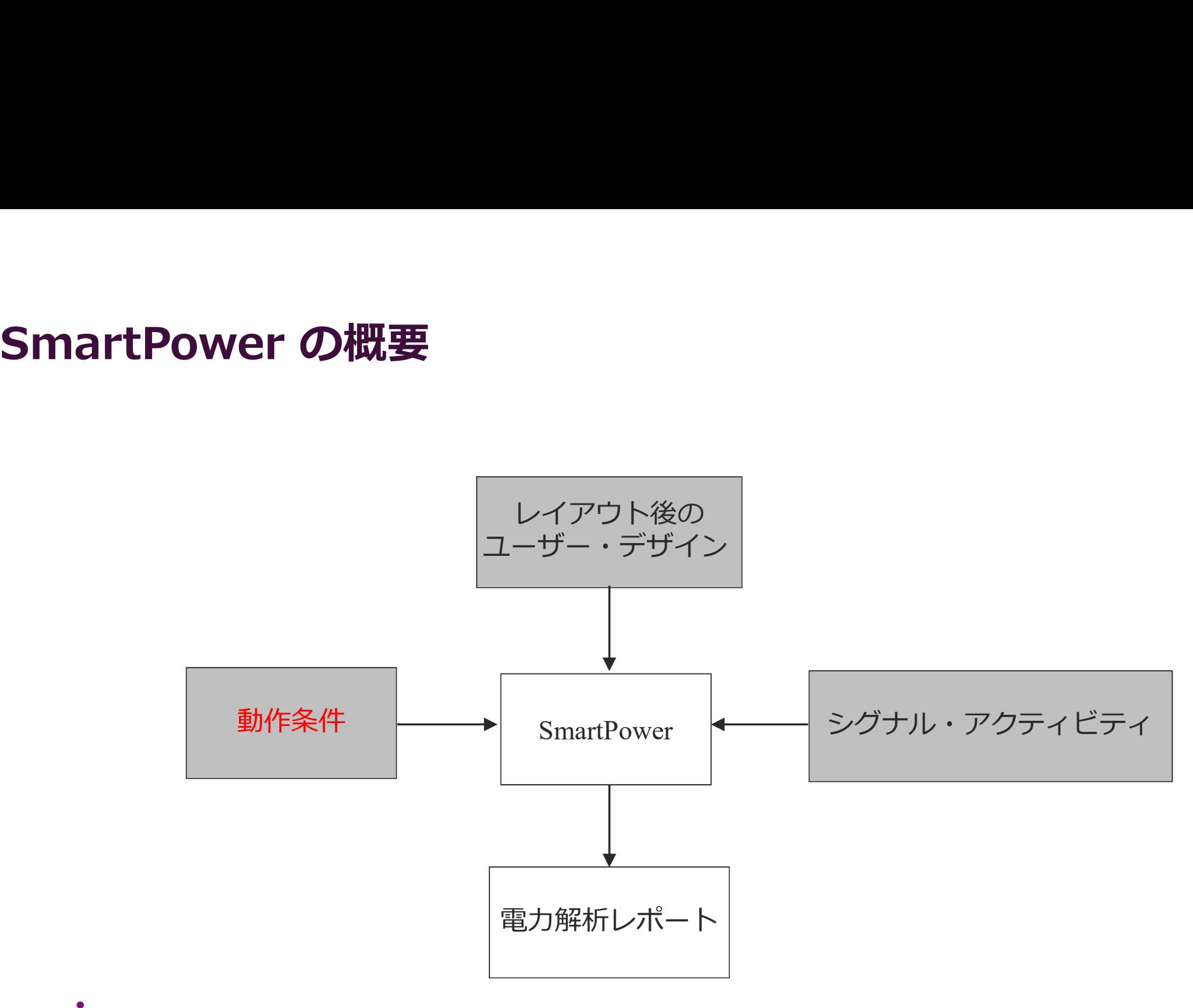

**MACNICA** 

# シグナル・アクティビティ

#### ● SmartPowerスイッチング・アクティビティの見積もりは、クロッ ク・ドメインの概念に基づく

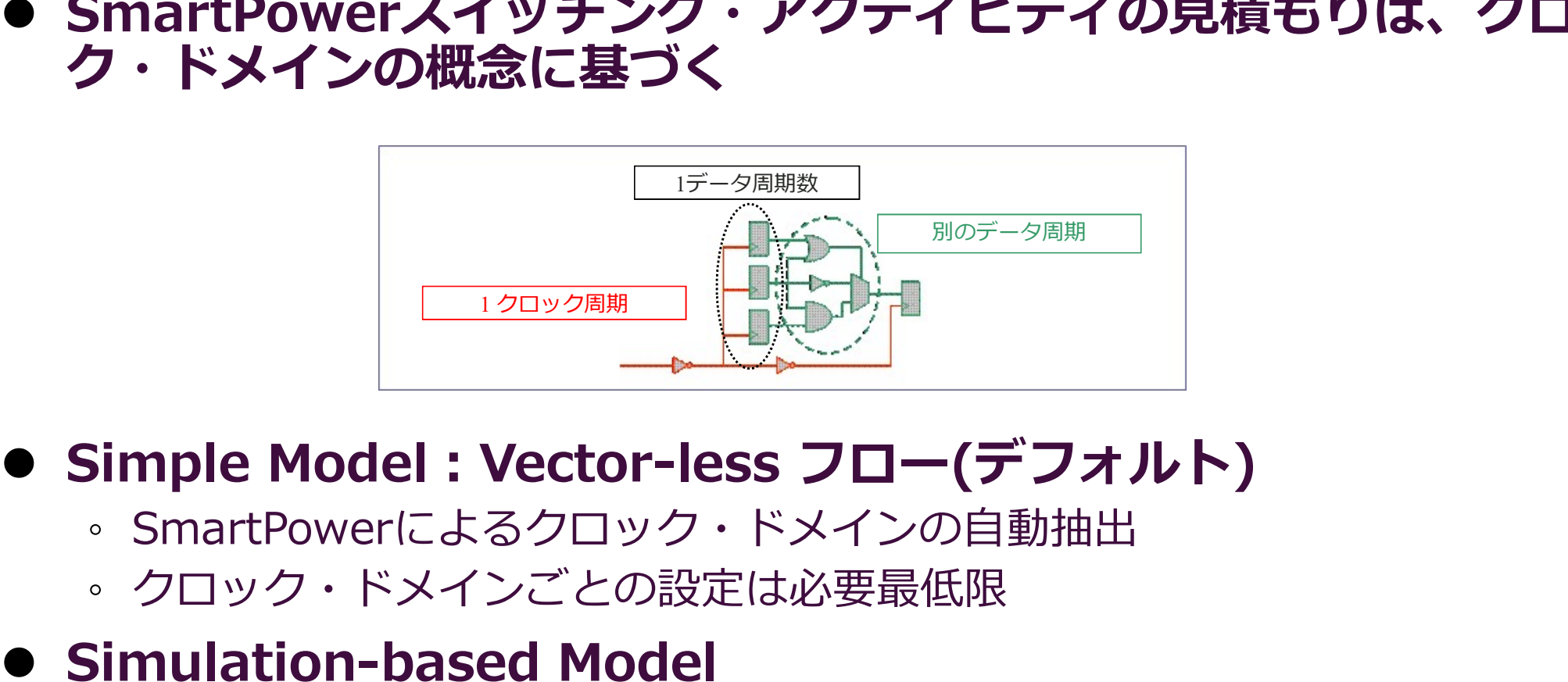

- SmartPowerによるクロック・ドメインの自動抽出
- クロック・ドメインごとの設定は必要最低限

#### **• Simulation-based Model**

◦ レイアウト後のシミュレーションからVCDファイルをインポート

**MACNICA** 

- User Guide<br>
 詳細はUser Guide参照<br>
。Libero SoC => "Help" => "Refere<br>
。 "SmartPower User Guide" を選択 User Guide<br>● 詳細はUser Guide参照<br>。Libero SoC => "Help" => "Reference Manuals"<br>。"SmartPower User Guide" を選択
	-

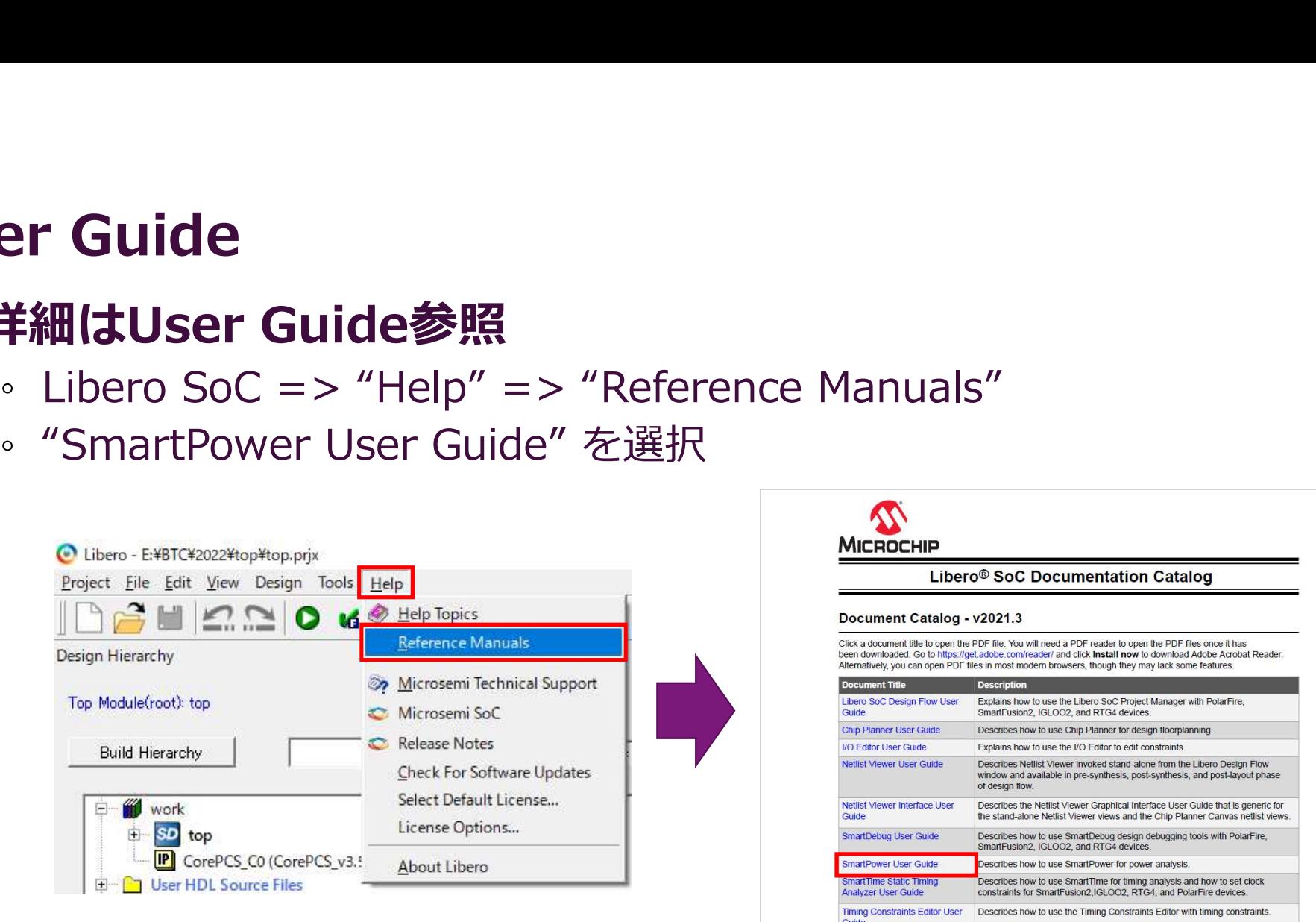

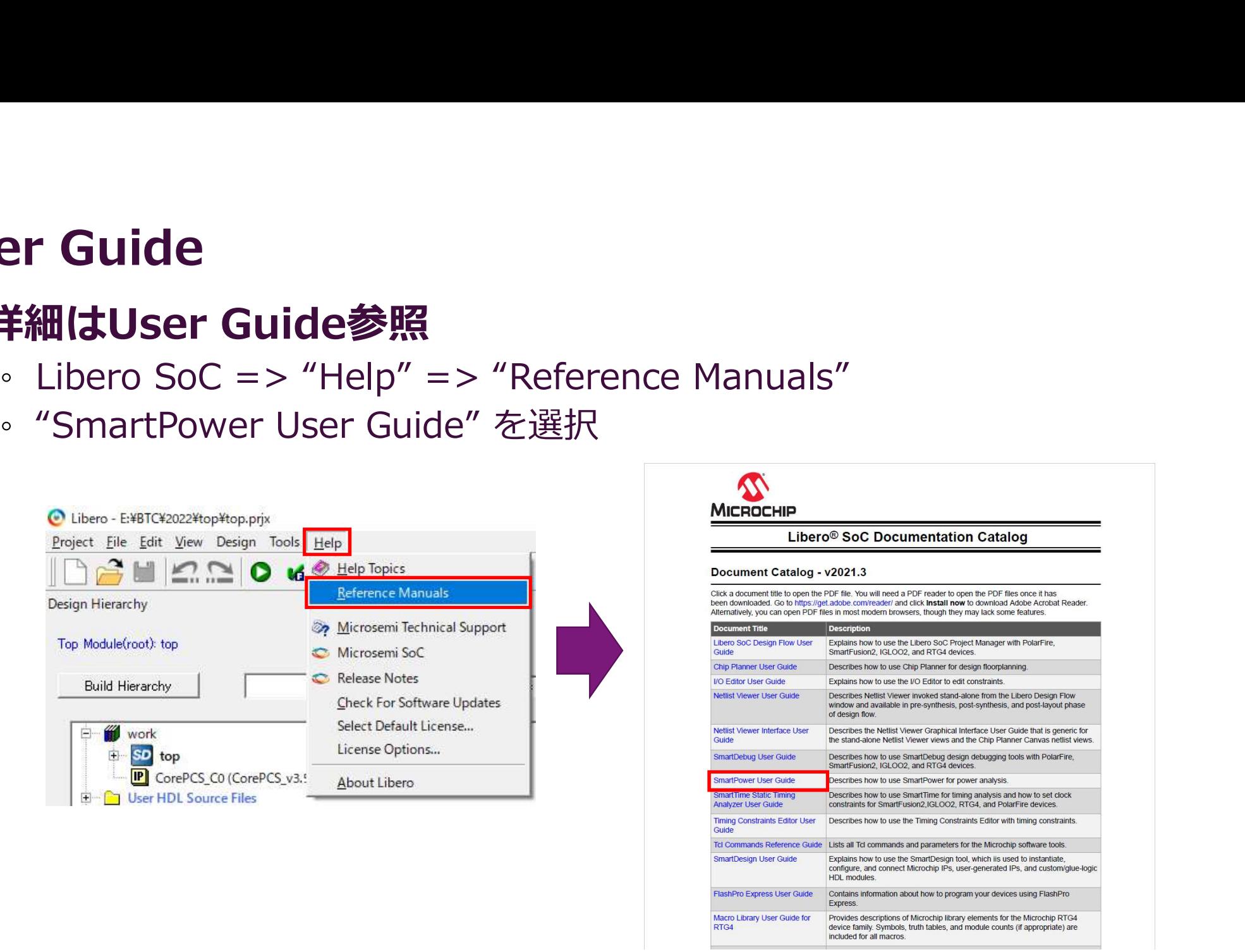

#### **MACNICA**

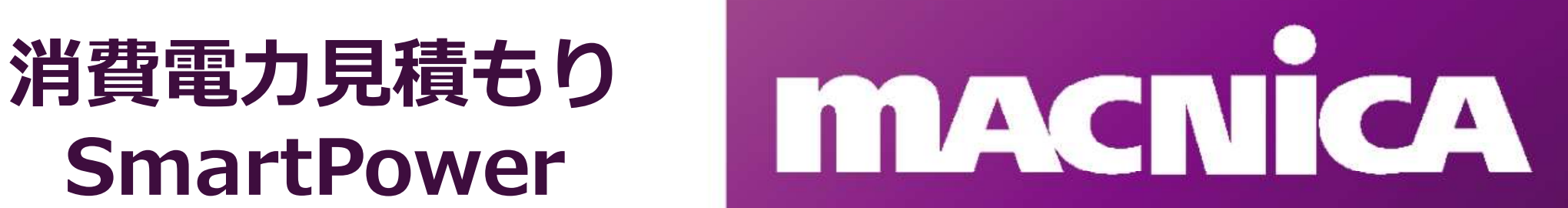

SmartPower<br>● "Design Flow"ウィンドウの"Verify Power"をマウス右クリック<br>し"Open Interactively" を選択

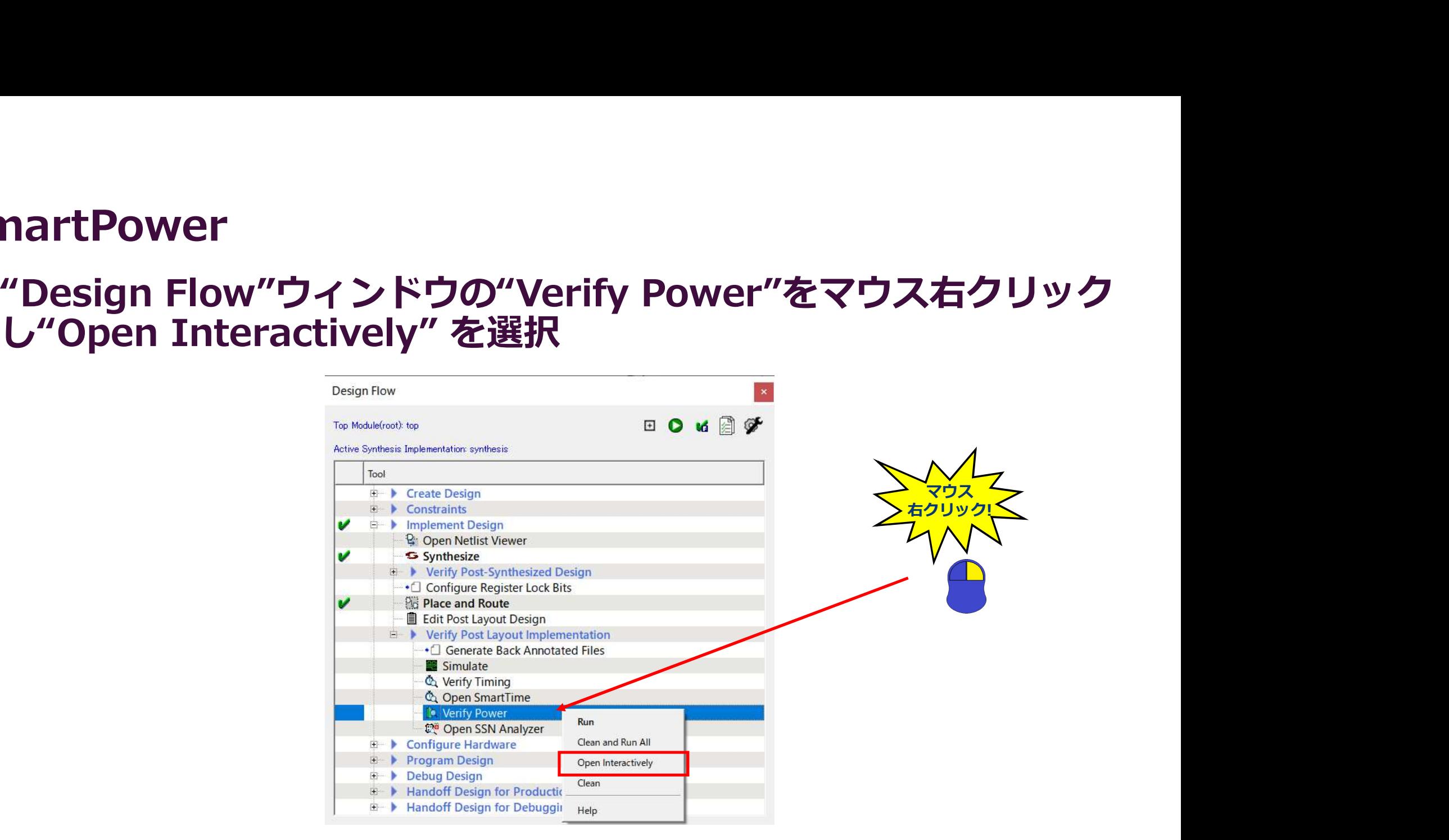

**MACNICA** 

#### ● 初期画面

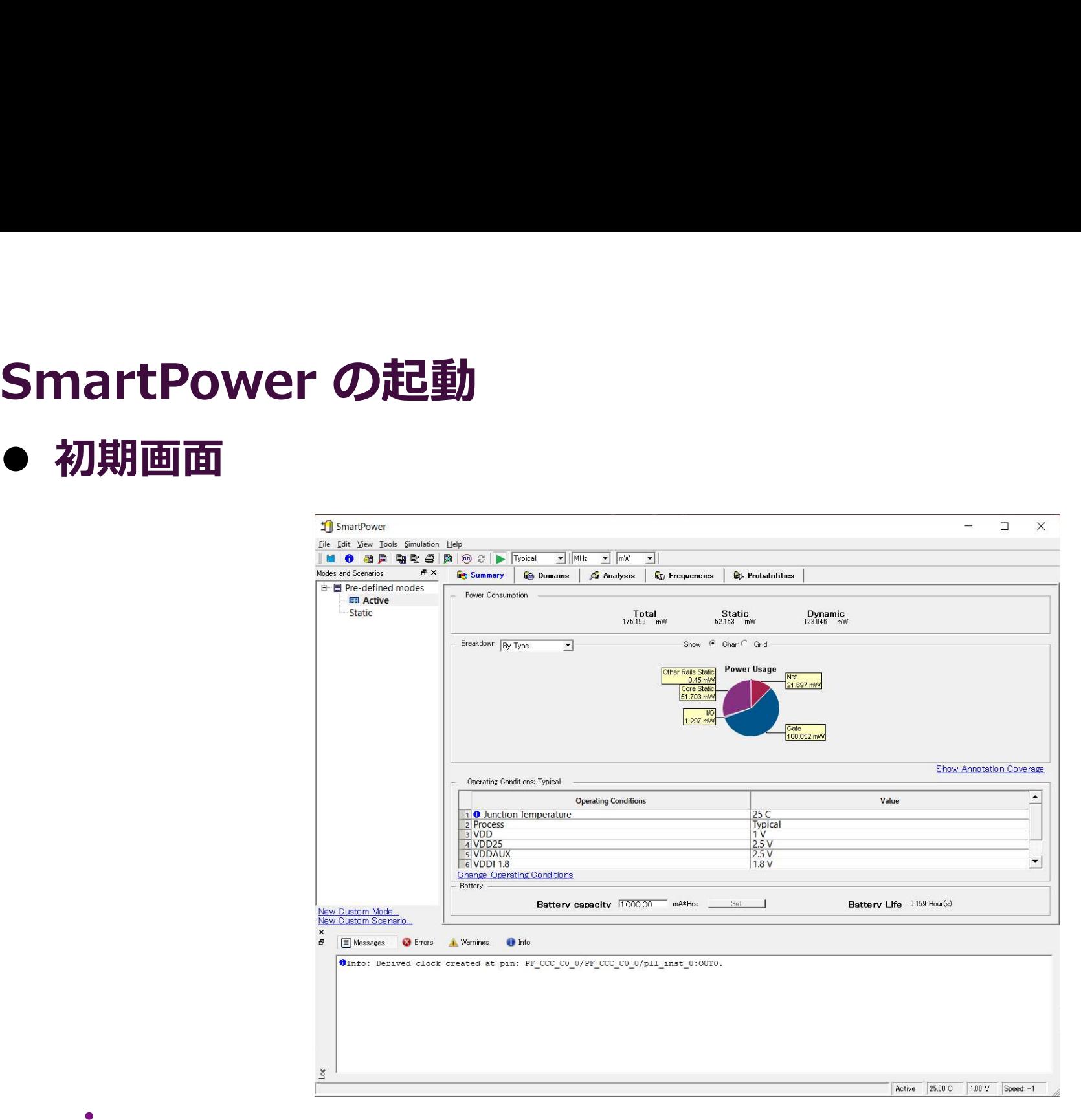

*<u>MACNICA</u>* 

# D "Summary"タブの表示

- 
- 
- バッテリー寿命

"Brakedown"は、コンポーネントのタイプ別、電圧レール別、/ Derating Conditions: Typical operating Conditions: Typical operating Conditions またはクロックドメイン別の電力内訳を表示。 インタン Navigation Temperature<br>データはログラフキたけグリッドでまニ データは円グラフまたはグリッドで表示 インファイン しゃくん しゅうかい しょう

設定バッテリー容量に対する、駆動時間の見積もり

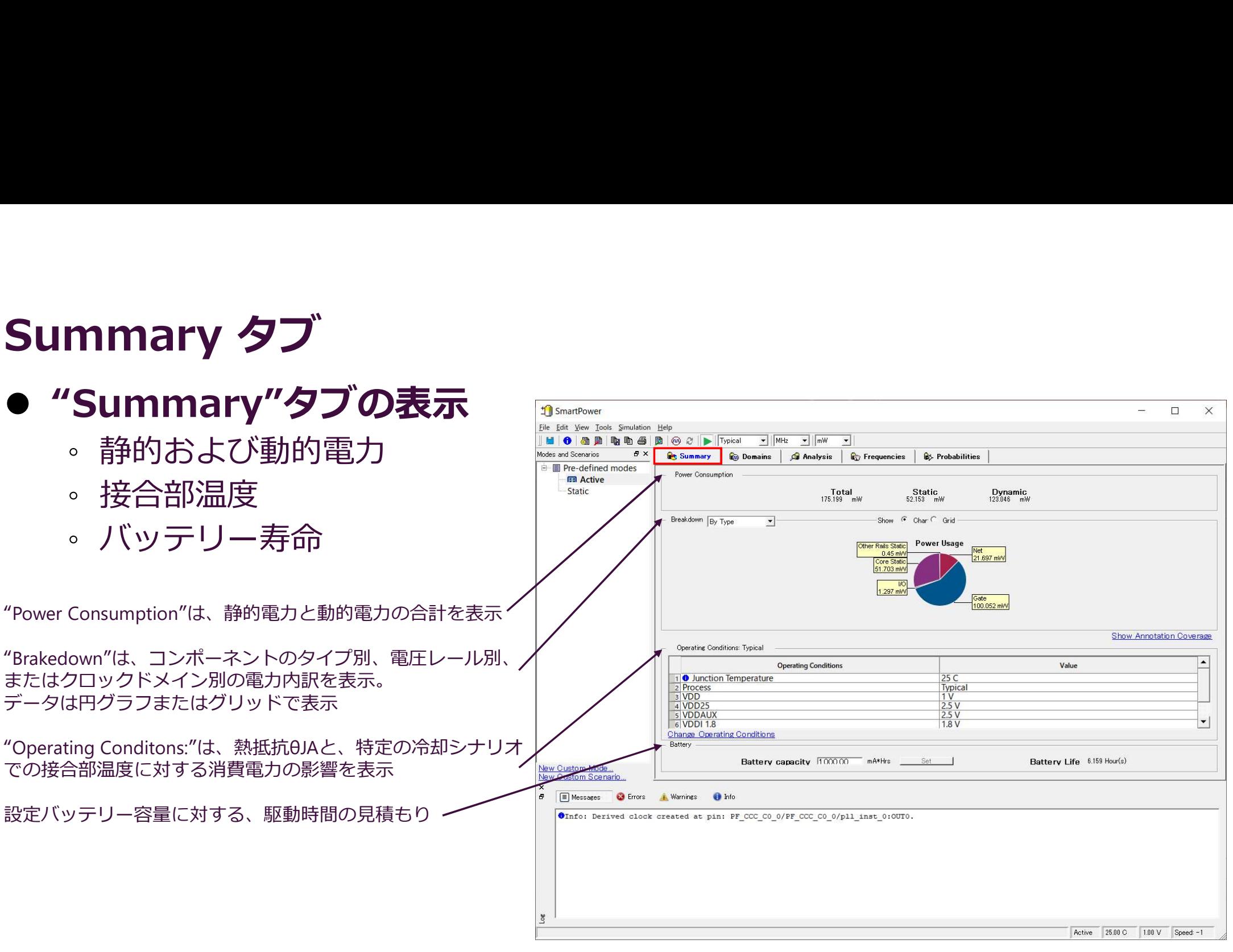

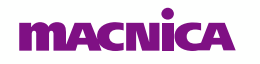

# Summary タブ:Brakedown

- -
- - -
		-
		-
		- Memory
		- Clock
		- Core Static
		- Banks Static
- - -
- 

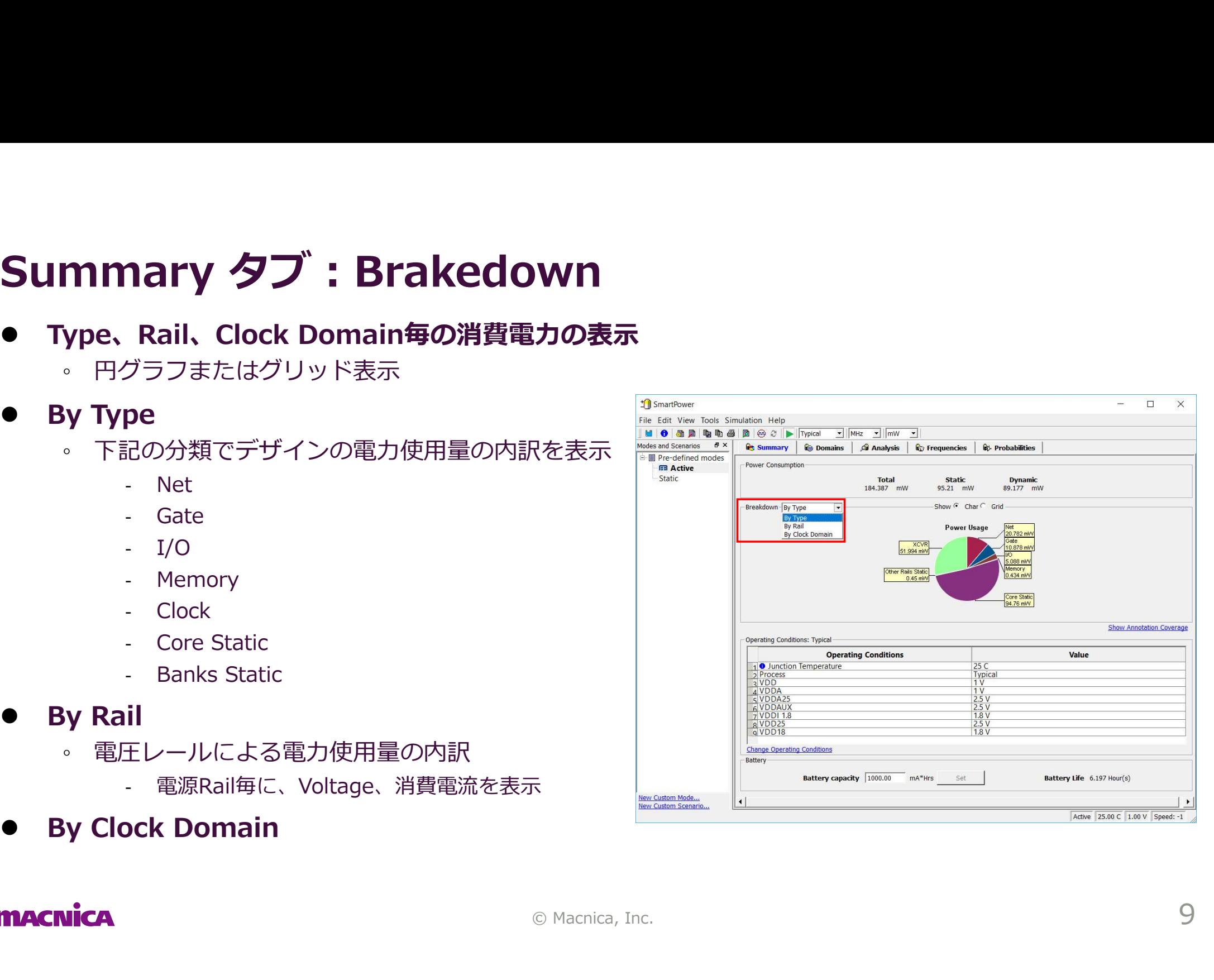

# Domainタブ

#### ● Vector-less アプローチ

- - トグル率を10%に設定
- SmartTimeからクロック制約を抽出
- **mainタブ**<br>/e**ctor-less アプローチ**<br>• Vector-less フロー(デフォルト)<br>• トグル率を10%に設定<br>• SmartTimeからクロック制約を抽出<br>• クロック・ドメインごと、およびネットのタイン ◦ クロック・ドメインごと、およびネットのタイプごとに、個別のトグルレー トを設定可能

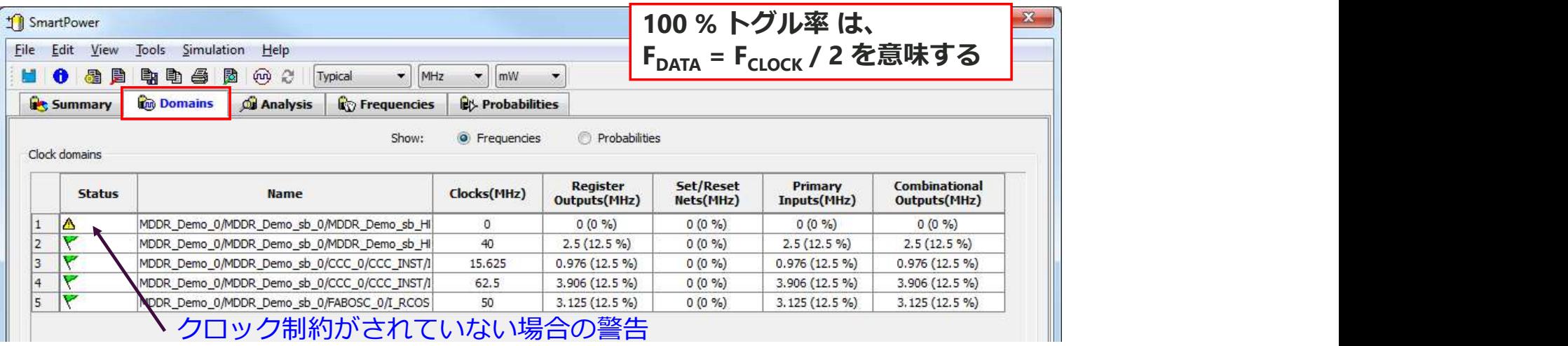

#### シミュレーション・データがない場合、この手順は見積もりの品質に非常に重要

**MACNICA** 

# Analysisタブ

#### 解析グリッドは、選択したブロックの電力内訳を次のように表示

◦ タイプ(Net, Gate, I/O, Memory, Clock, Core Static, Banks Static)

◦ インスタンス

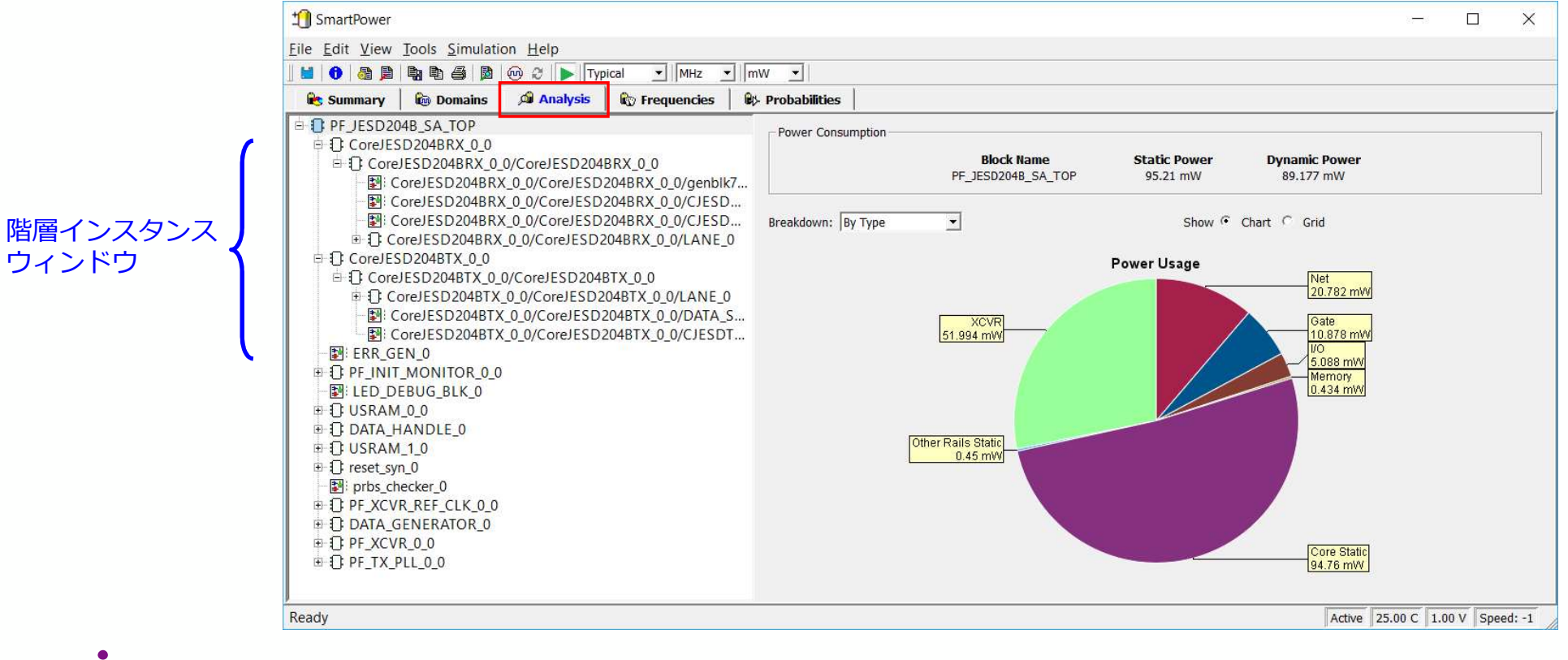

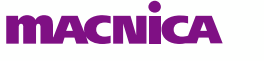

# Frequencies タブ<br>● デザインの各所にスイッチング周波数を設定<br>。 Pin-by-Pinの指定で実行するために使用 ● デザインの各所にスイッチング周波数を設定

◦ Pin-by-Pinの指定で実行するために使用

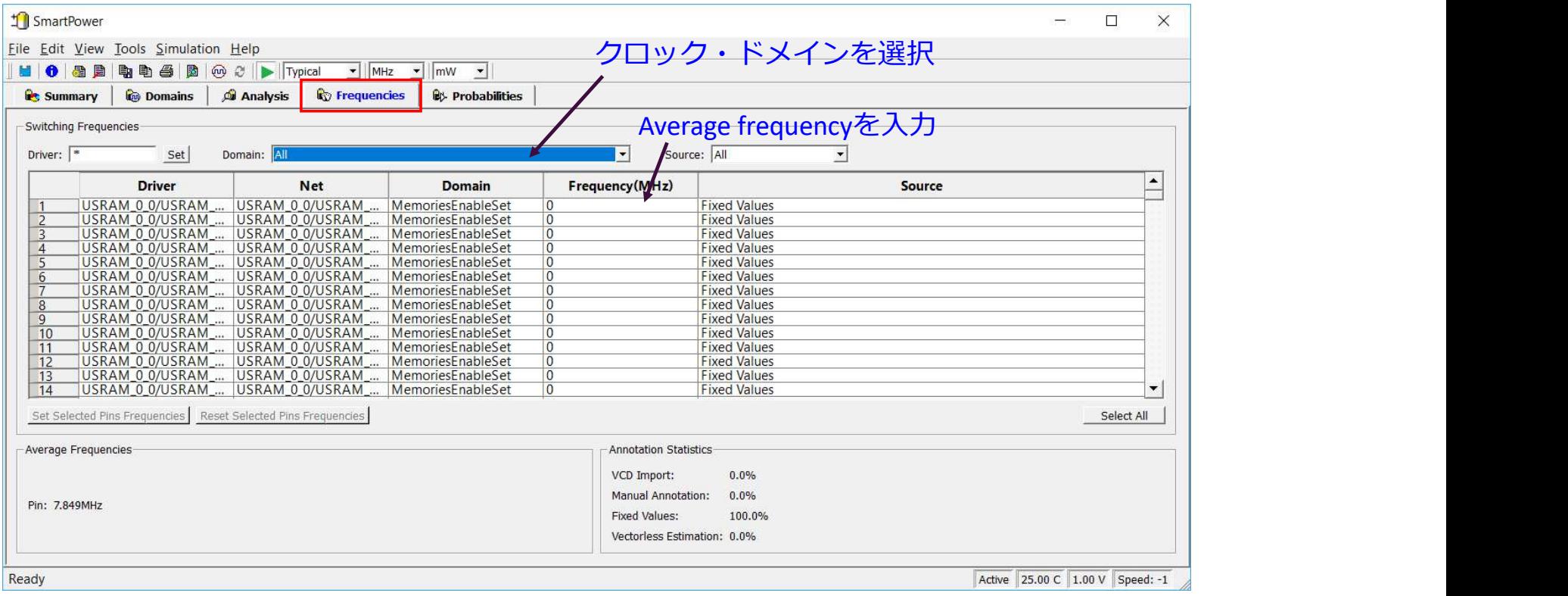

**MACNICA** 

# **Probabilities タブ**<br>● 全てのピンのProbability(活性率%)を指定<br>。双方向とトライステート出力: I/Oが出力として使用<br>。 メモリー・メモリー・ブロックがリード・サイクル ● 全てのピンのProbability(活性率%)を指定

- 双方向とトライステート出力:I/Oが出力として使用される時間の割合
- メモリー:メモリー・ブロックがリード・サイクルまたはライト・サイクル のいずれかで使用される時間の割合

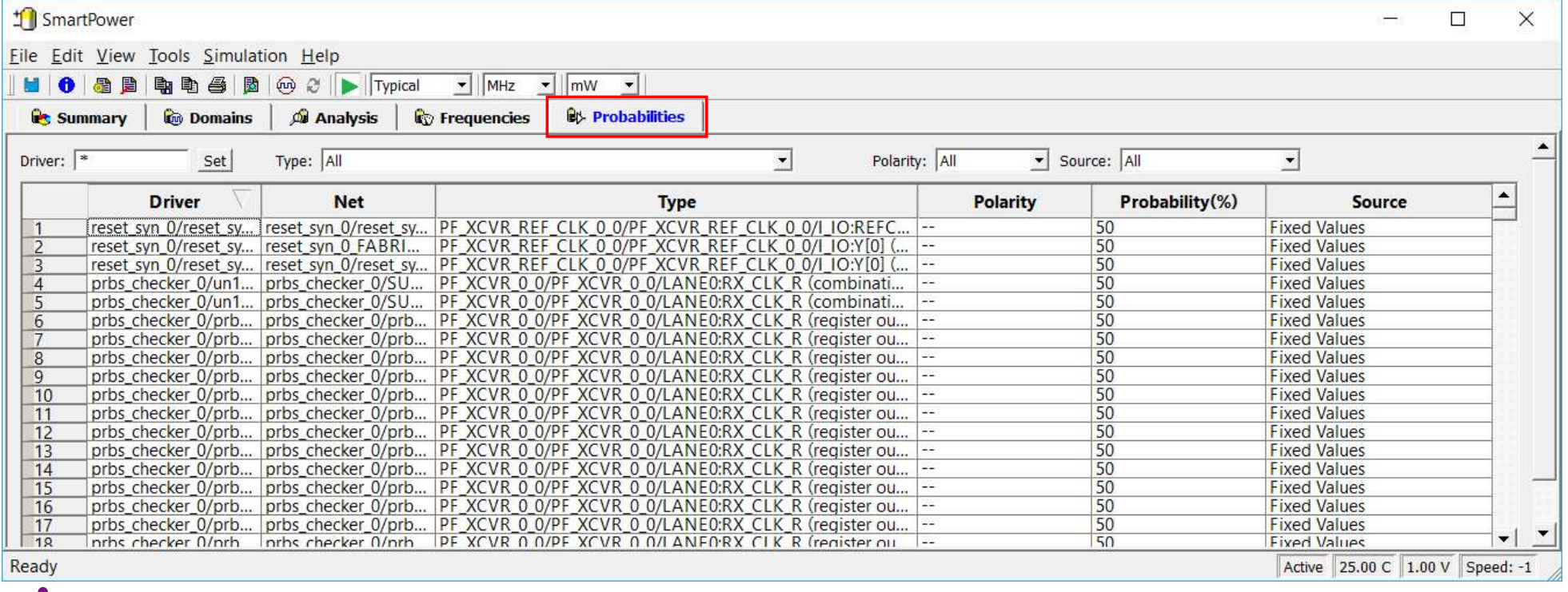

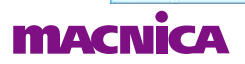

#### ● 各項目を選択し、結果を確認

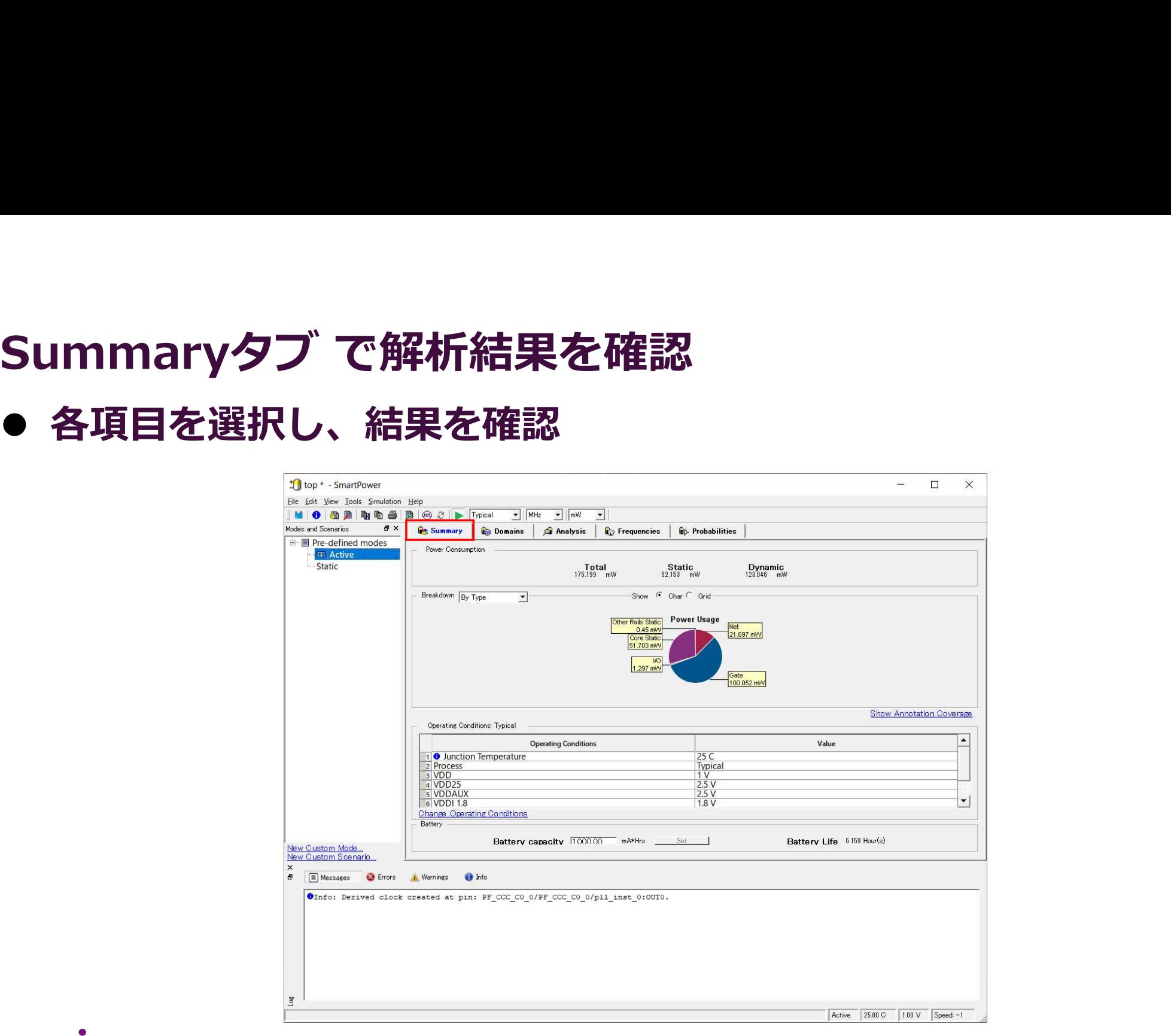

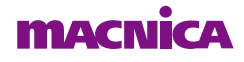

# |<br>|費電力見積もり<br>Verify Power

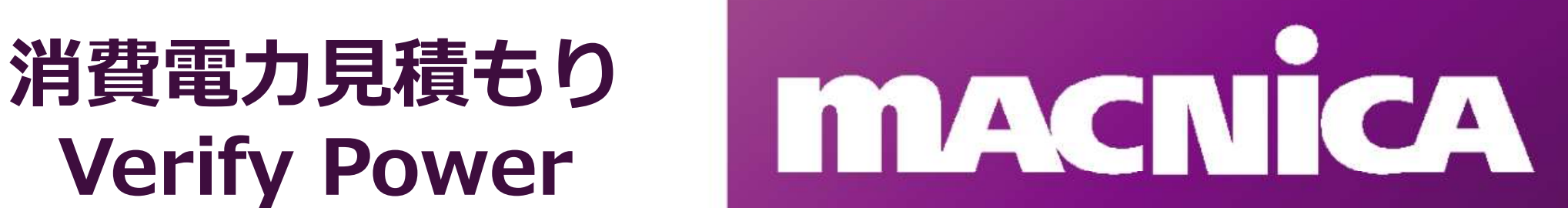

# Verify Power

Verify Power<br>● "Design Flow"ウィンドウの"Verify Power"をダブルクリック、<br>または、マウス右クリックし"Run" を選択 または、マウス右クリックし"Run" を選択

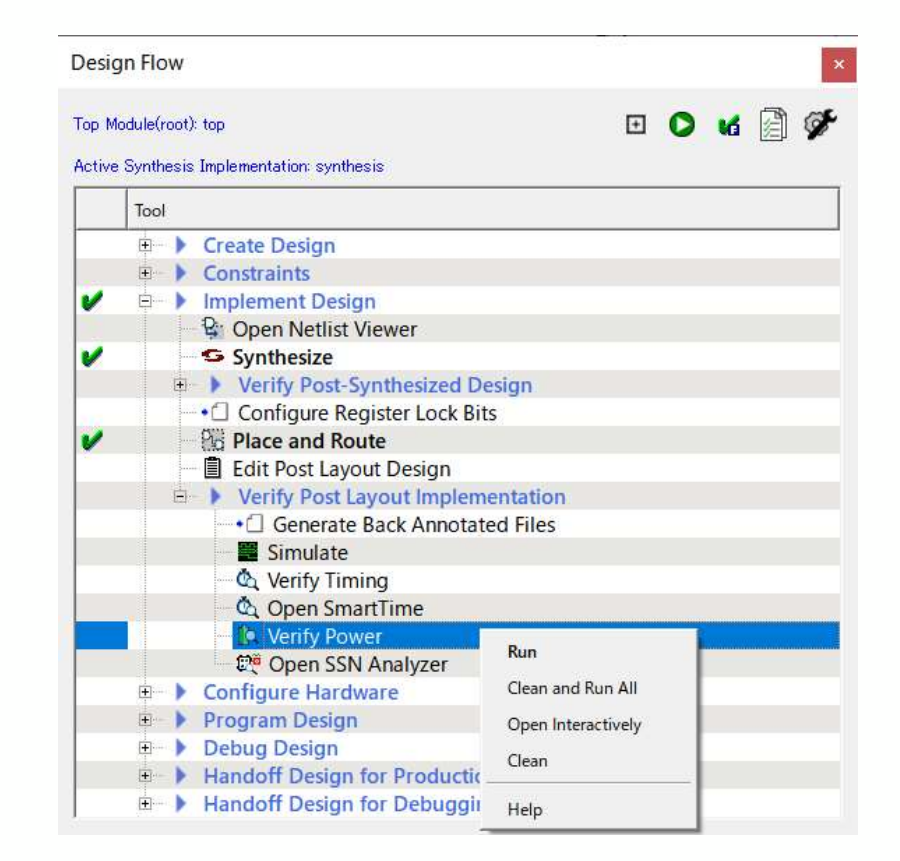

**MACNICA** 

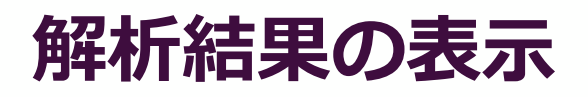

**• Report** 

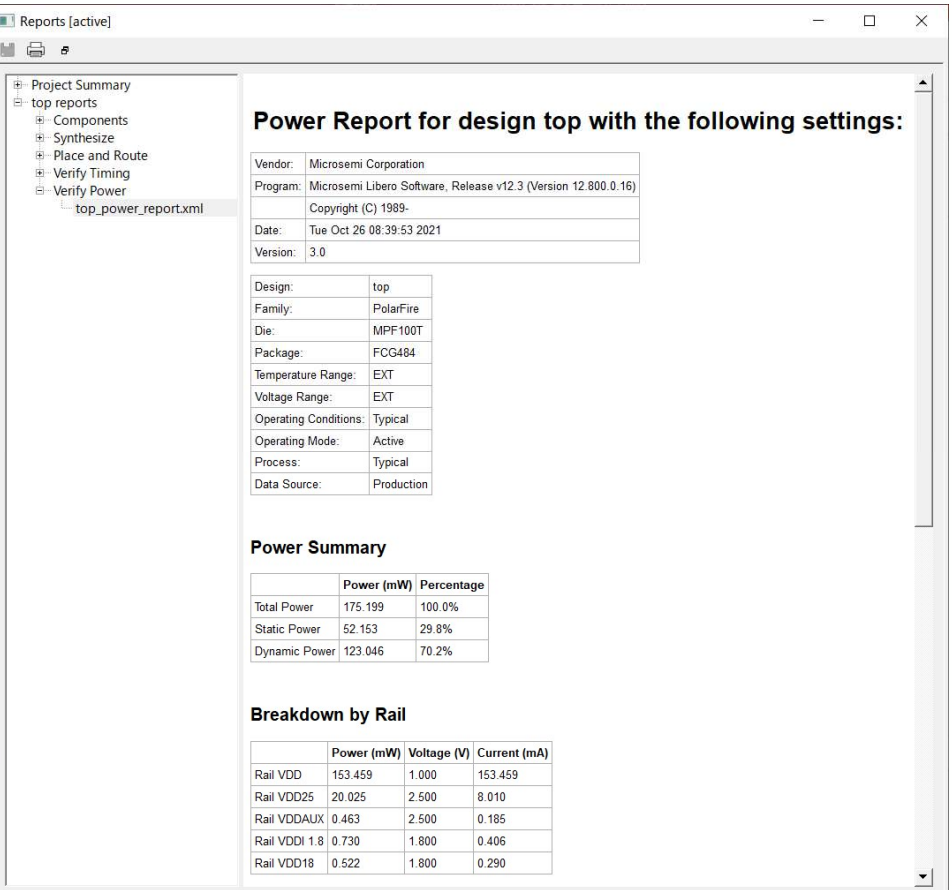

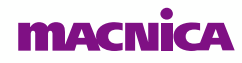

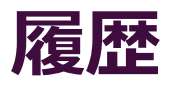

#### 改版

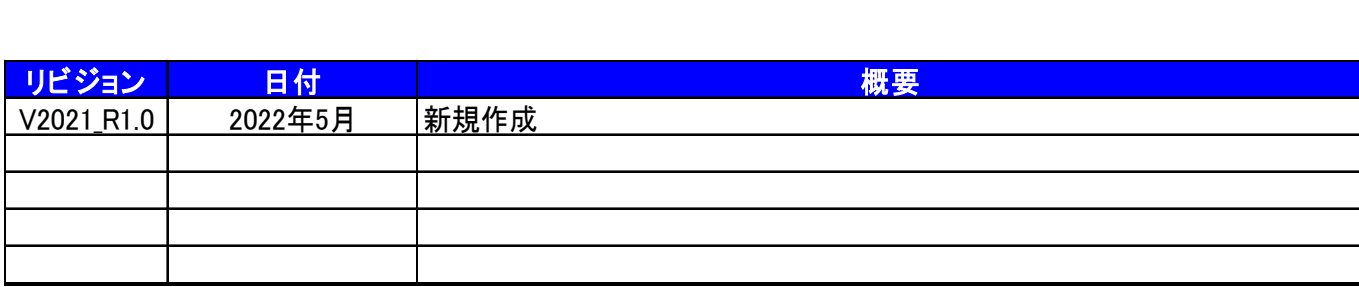

弊社より資料を入手されたお客様におかれましては、下記の使用上の注意を一読いただいた上でご使用ください。

1. 本資料は非売品です。許可なく転売することや無断複製することを禁じます。

- 2. 本資料は予告なく変更することがあります。
- 3. 本資料の作成には万全を期していますか、万一こ不明な点や誤り、記載漏れなどお気つきの点かありましたら、弊社までこ一報いたたければ幸いです。 |
- 4. 本資料で取り扱っている回路、技術、プログラムに関して運用した結果の影響については、責任を負いかねますのであらかじめご了承ください。
- 5. 本資料は製品を利用する際の補助的な資料です。製品をご使用になる場合は、英語版の資料もあわせてご利用ください。

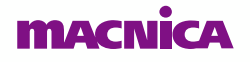